#### PhenoBlocks: Phenotype Comparison Visualizations

Glueck, Michael, et al. "PhenoBlocks: Phenotype Comparison Visualizations." (2016).

As presented by Mike

What: Patient Phenotype Comparisons (as defined by an ontology)

## What is a phenotype?

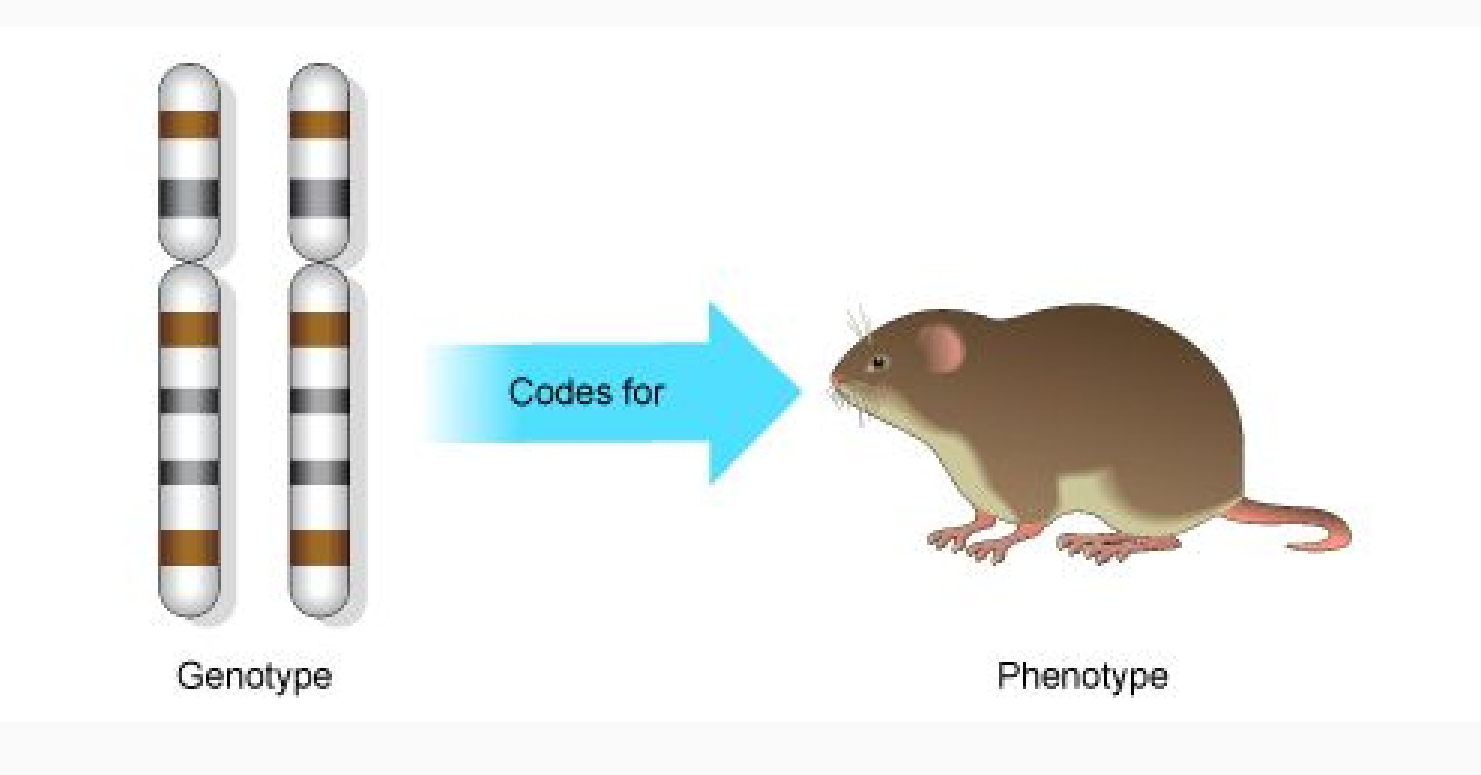

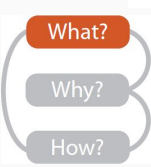

http://www.bbc.co.uk/staticarchive/eec1f8601eb06daafb0dbbd56924abb12344b1d4.gif

# What is a phenotype?

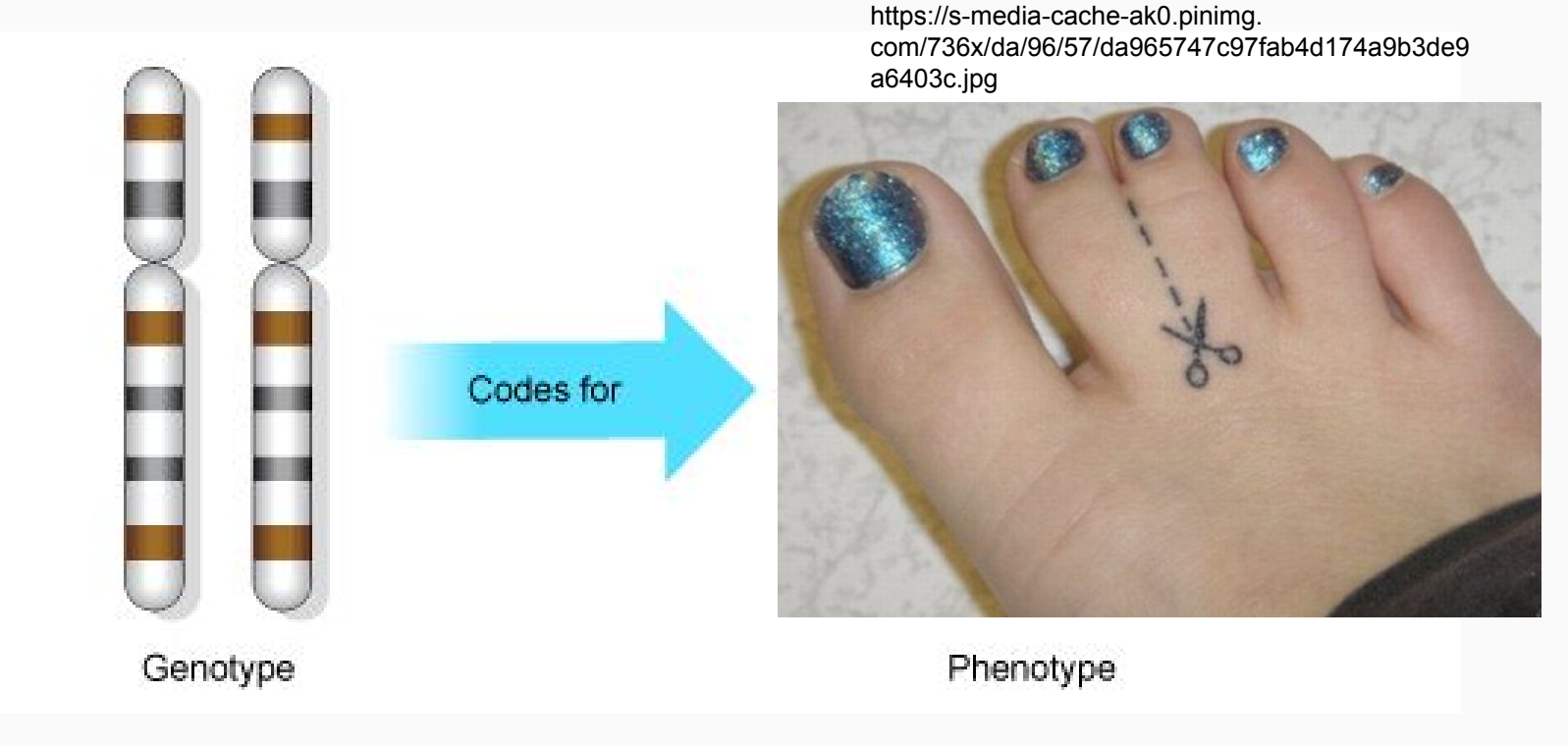

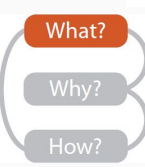

http://www.bbc.co.uk/staticarchive/eec1f8601eb06daafb0dbbd56924abb12344b1d4.gif

# What is an ontology?

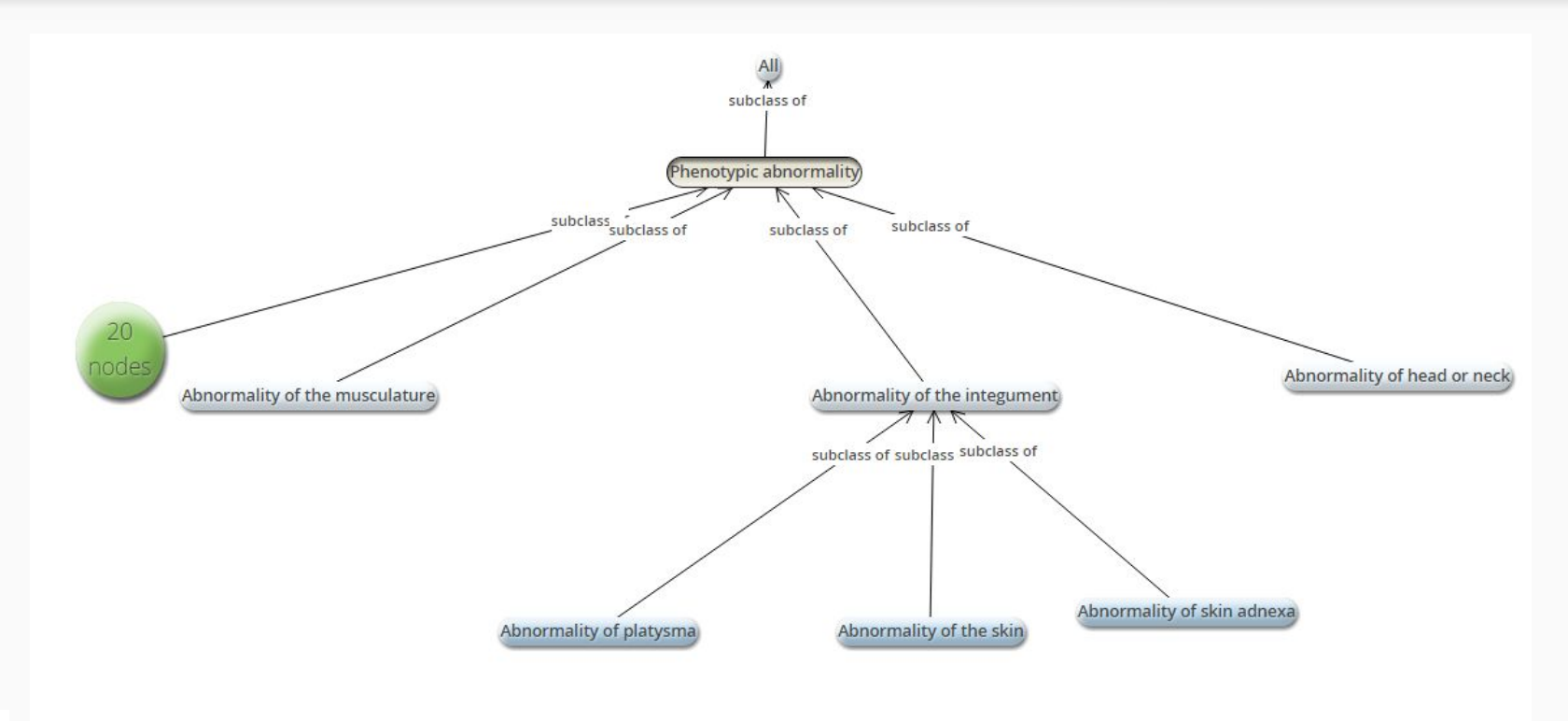

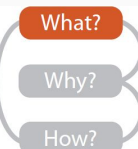

http://compbio.charite.de/hpoweb/showterm?id=HP:0000118

# What is an ontology?

- Network dataset type (xml like format)
- Similar to trees and DAGs
- Is-a relationships (hierarchical)
- Multiple inheritance
- And so much more!

What?

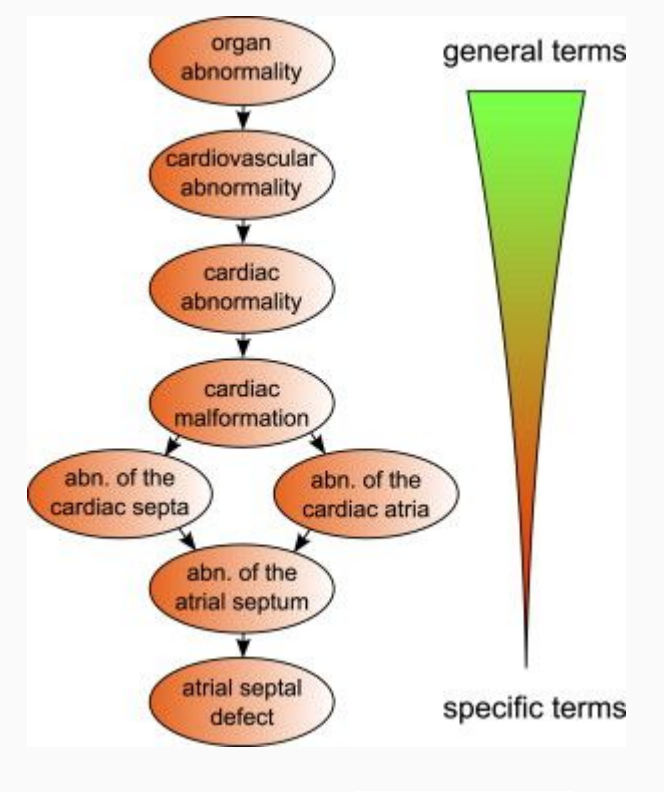

Köhler et al, 2009 ([doi:10.1016/j.ajhg.](http://dx.doi.org/10.1016/j.ajhg.2009.09.003) [2009.09.003](http://dx.doi.org/10.1016/j.ajhg.2009.09.003))

## What is a patient phenotype?

Defined by assigning Opitz Syndrome ontology terms to ○ {Present} ○ {Absent} abn. of abn. of the ○ Unknown the eye ocular region { "id": "q1", abn. of the "present": [ abn. of globe "HP:0000492", eyelid ocalization or size "HP:0000316" ................  $\frac{1}{2}$ telecanthus "absent": [ "HP:0000506" ........... \*\*\*\*\*\*\*\*\*\*\*\*\*\*\* abn. of the ] **nvperteloris** palpebral fissures } What?

> Köhler et al, 2009 ([doi:10.1016/j.ajhg.](http://dx.doi.org/10.1016/j.ajhg.2009.09.003) [2009.09.003](http://dx.doi.org/10.1016/j.ajhg.2009.09.003))

,,,,,,,,,,,,,

## What is a phenotype comparison?

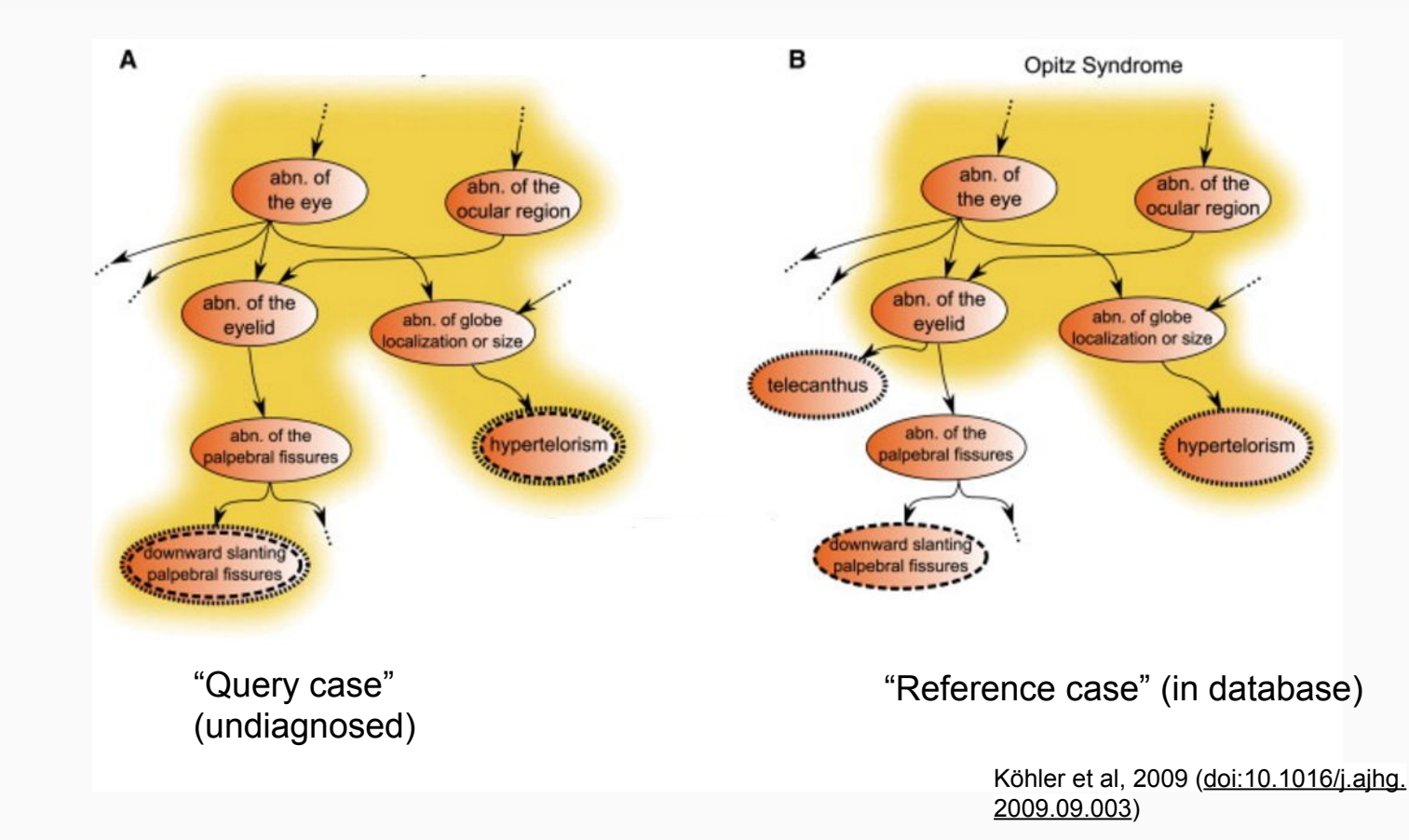

What?

#### Why: Phenotype Comparison

# Why: Task Abstraction

#### ●Analyse

- Discover
	- Discover potential diagnoses
	- Verify existing diagnoses

#### ● Query

- Identify
	- Find similar cases
- Compare
	- Examine similarities and differences between comparisons
- Summarize
	- Understand case comparison profiles at a glance

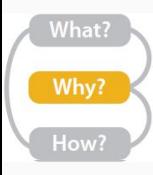

#### How?

#### How: Encode

- Ontology expanded into a tree
- Sunburst layout used
	- Shows all nodes
	- Gives more space to informative nodes
- Major branches separated
- Colour encodes overlap

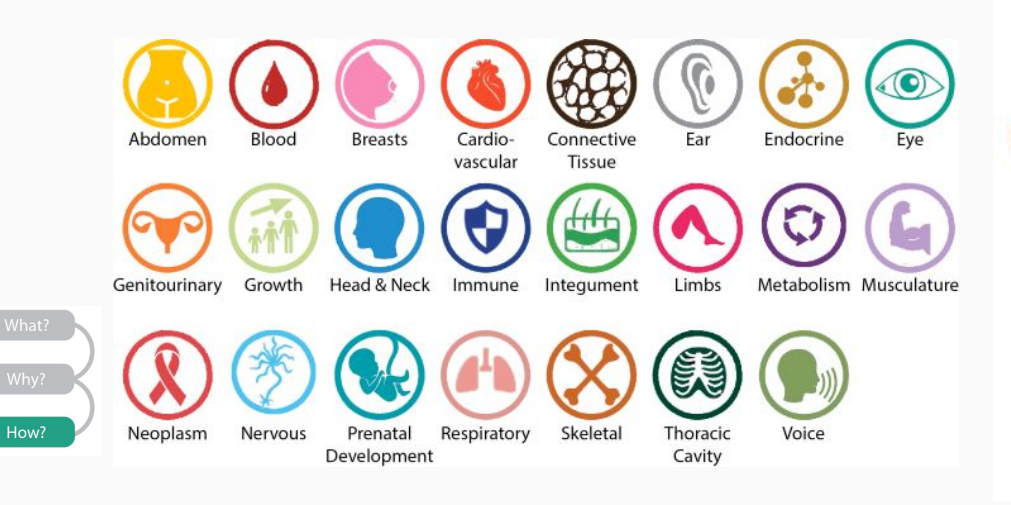

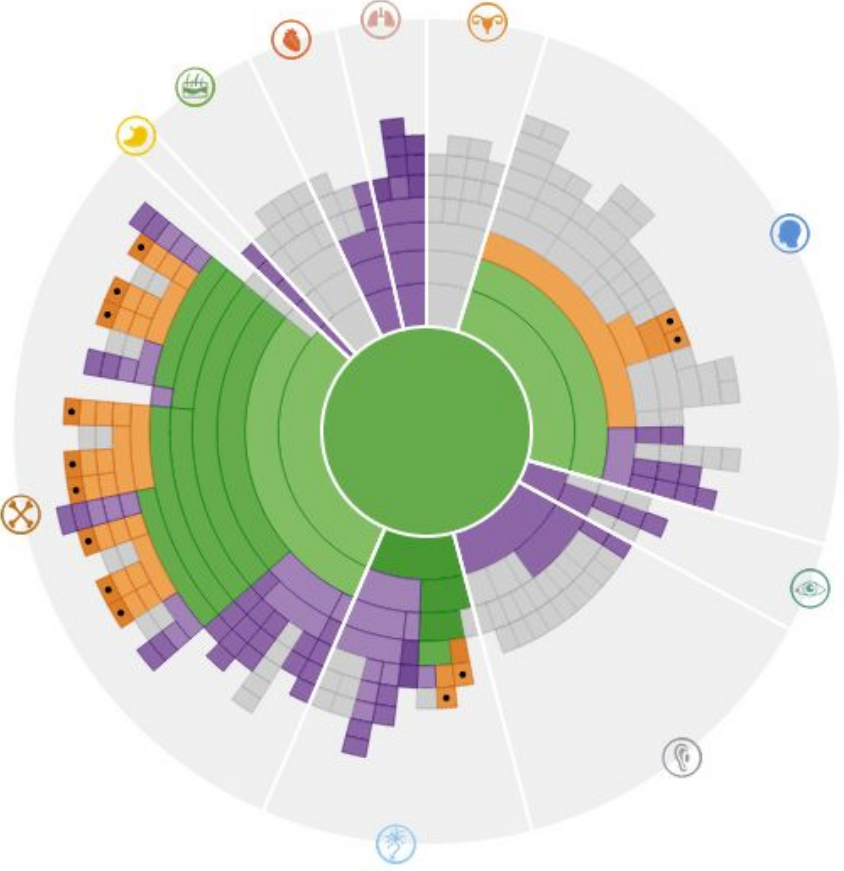

#### How: Manipulate Selection

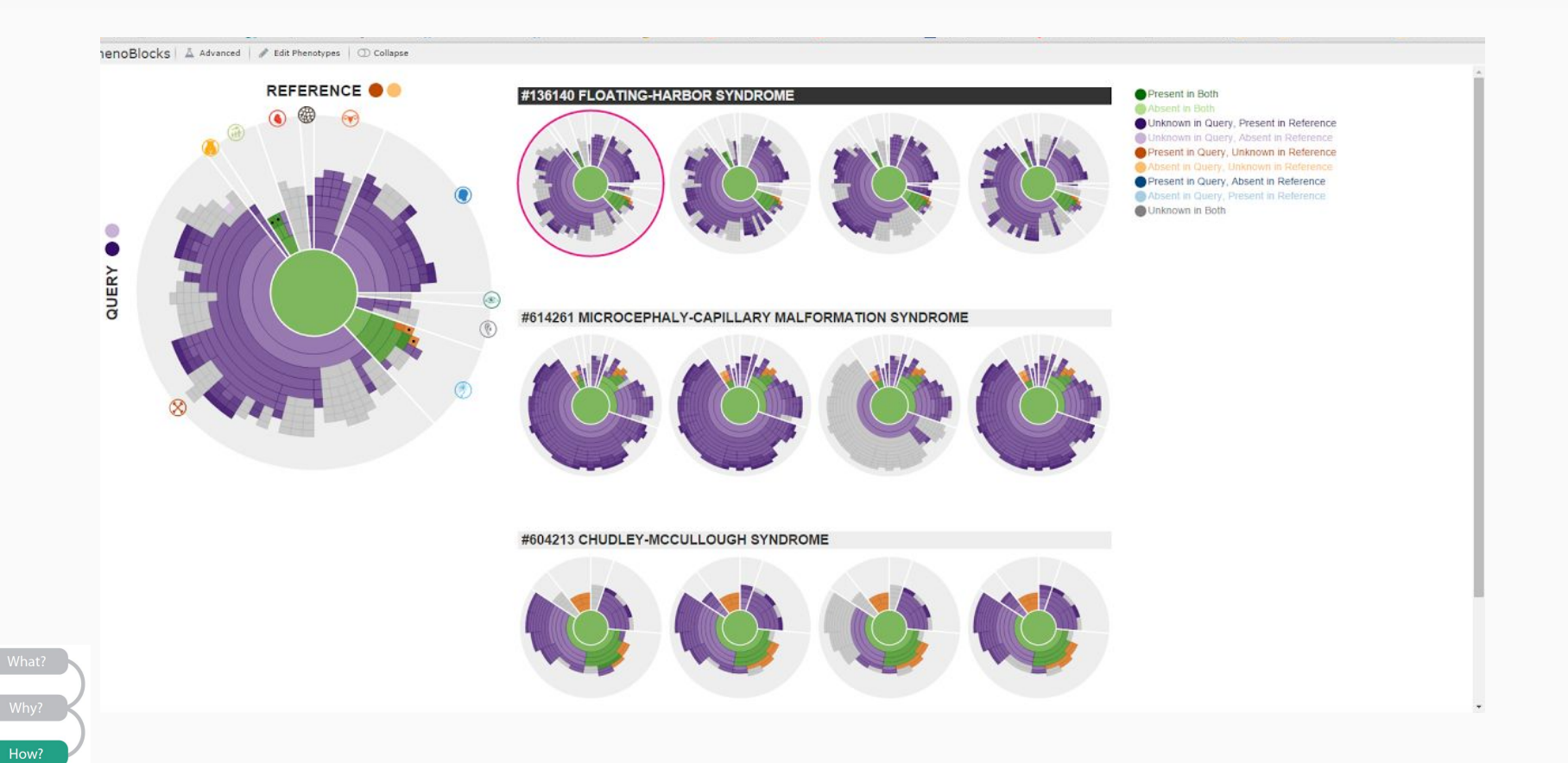

#### How: Manipulate Selection

How?

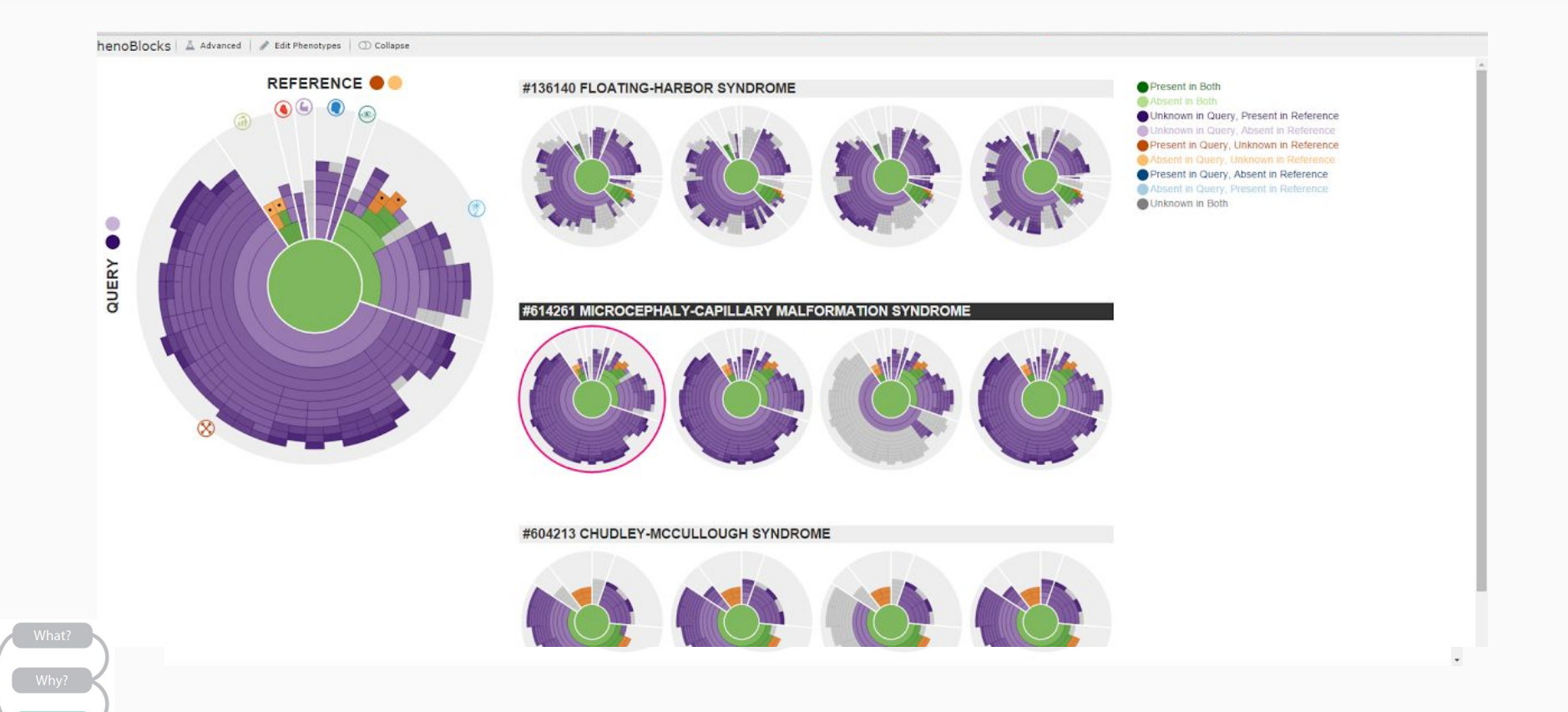

#### How: Manipulate

- Can change query phenotype in G
	- Will change visuals on demand
- Clicking on items in B
	- Brings up include/exclude dialog
	- Causes PhenoBlocks to freeze
- Edit Phenotype button near F
	- Also breaks PhenoBlocks

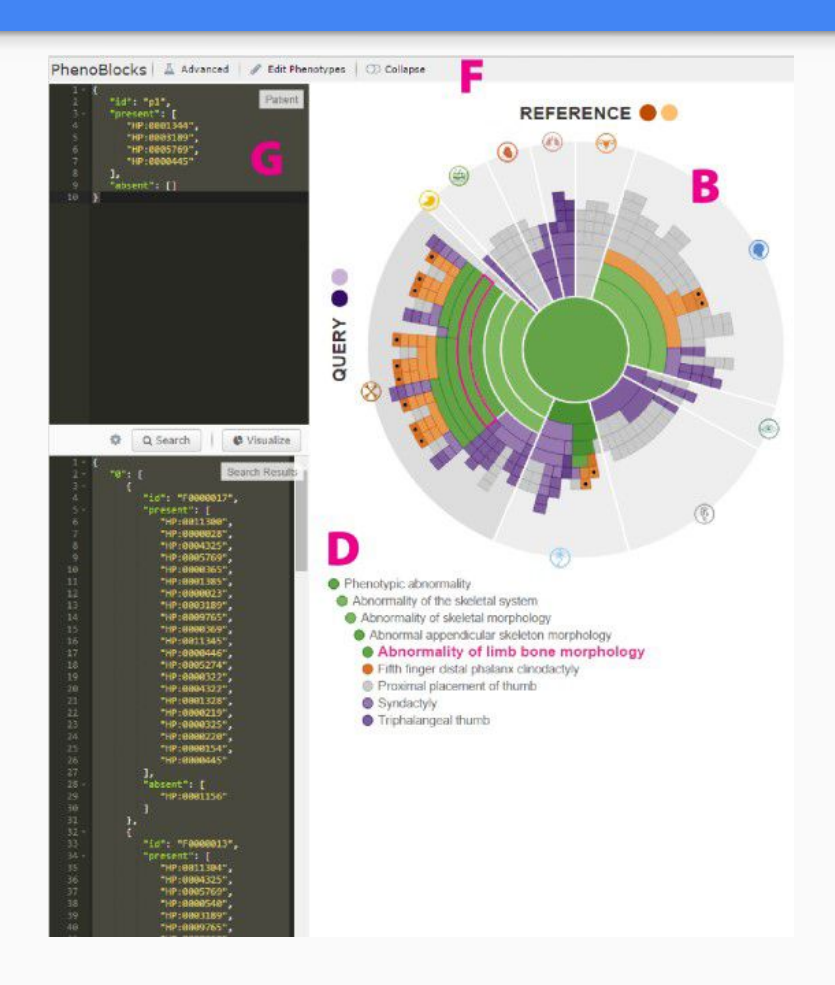

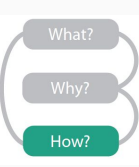

#### How: Facet

- Partitioned by main branches of phenotype ontology
- Small multiples used to juxtapose multiple cases

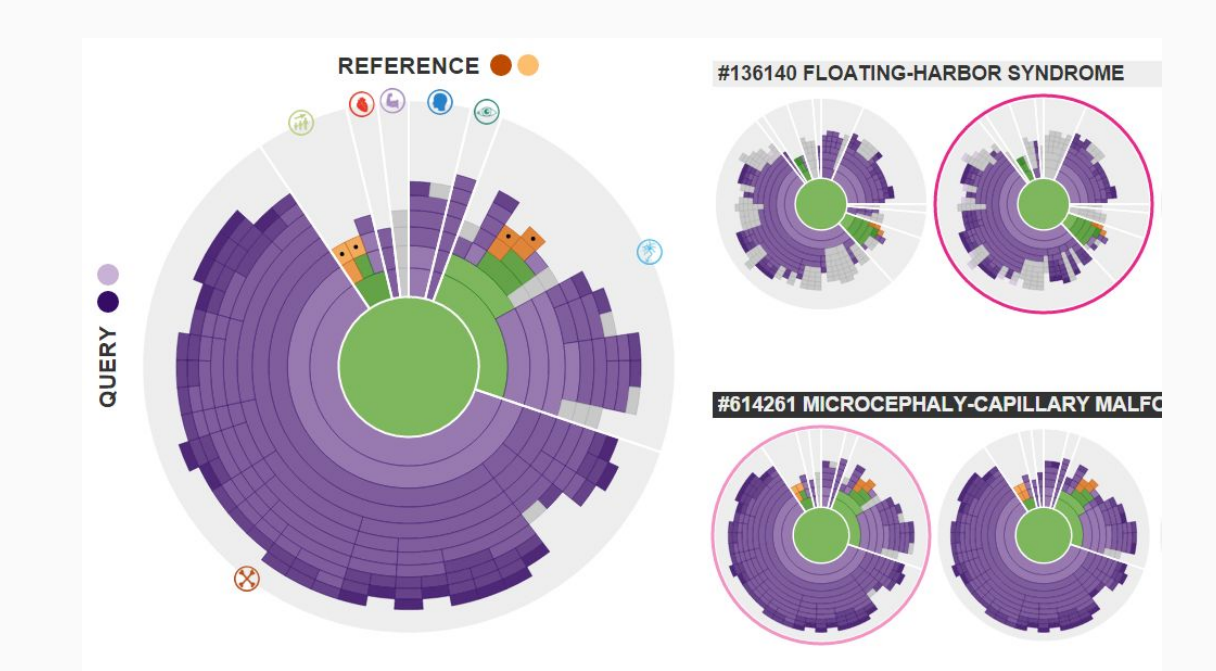

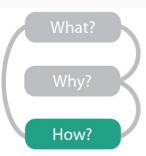

#### How: Reduce

- Clicking on categories collapses
	- Not yet functional
- Can filter which nodes to display based on membership

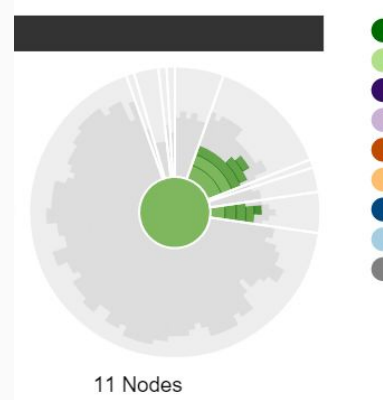

How?

#### Present in Both Absent in Both

Unknown in Query, Present in Reference Unknown in Query, Absent in Reference Present in Query, Unknown in Reference Absent in Query, Unknown in Reference Present in Query, Absent in Reference Absent in Query, Present in Reference Unknown in Both

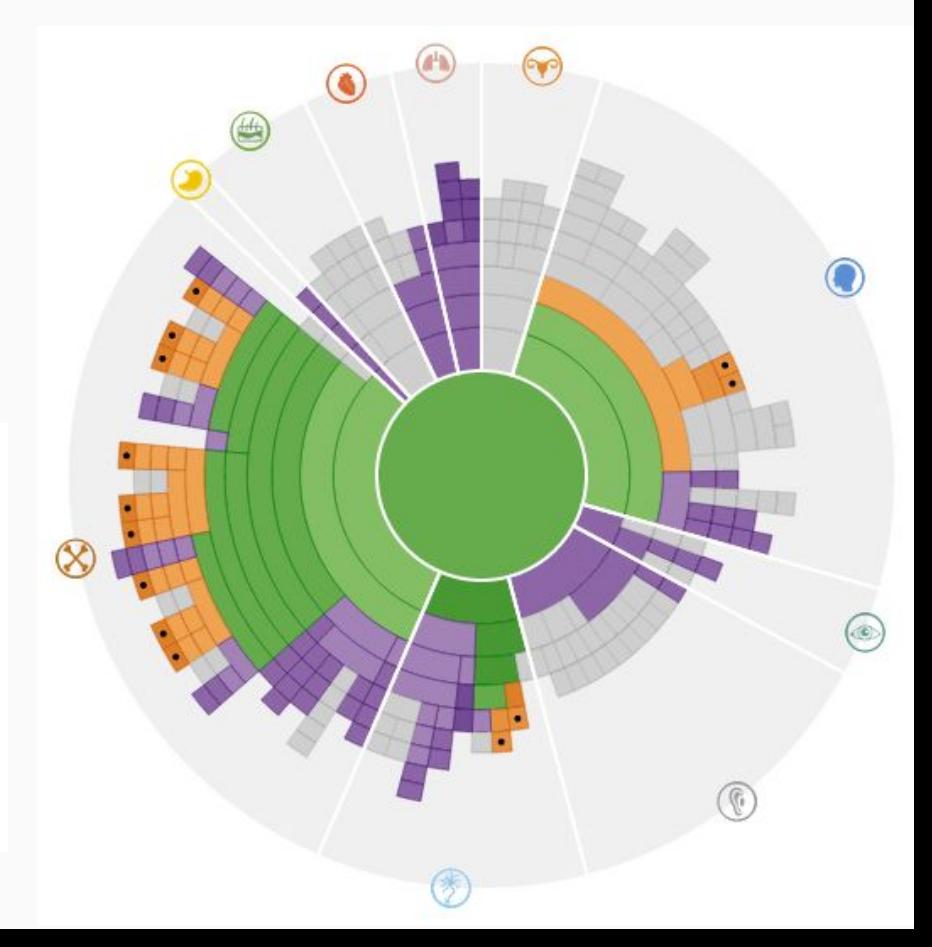

#### How: Embed

- Details on demand
	- Main view (linked highlighting!)
	- Small multiples view

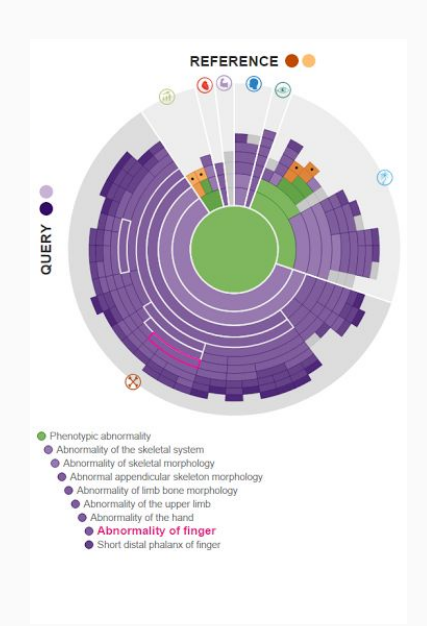

How?

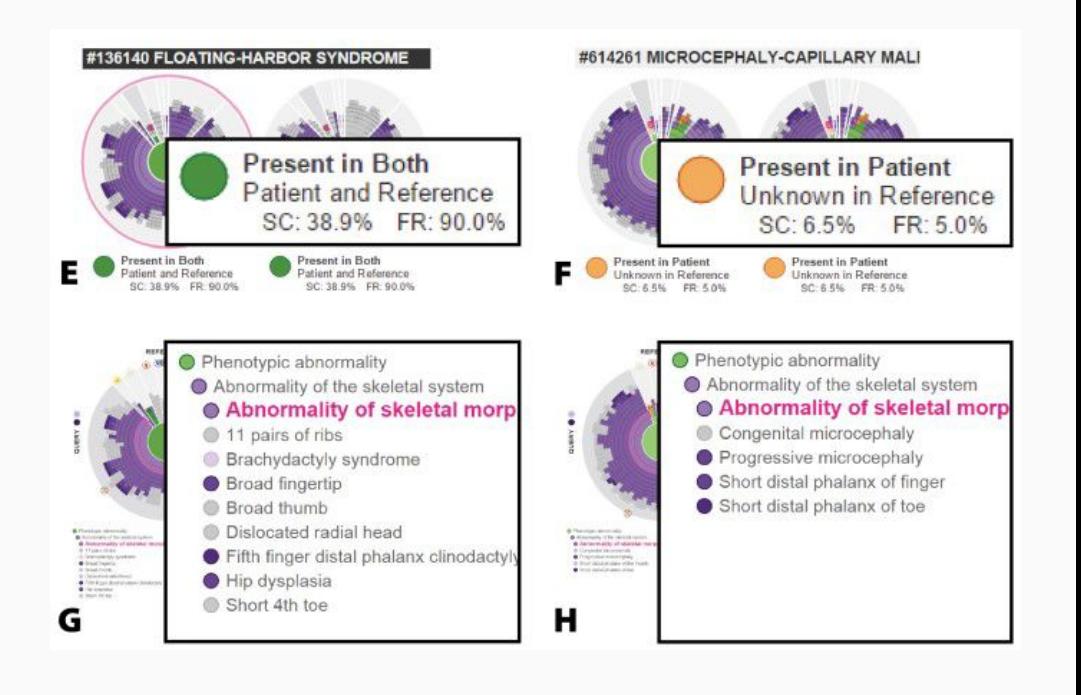

#### Validation

### Validation

- Worked with two clinicians during and after development
	- Tailored workflow to their needs during development
	- Validated the system based on user feedback after development
- Idiom validation not provided
	- No quantitative comparison to other methods/tools
- Algorithmic validation not provided
	- Slow and buggy, but technically not yet released

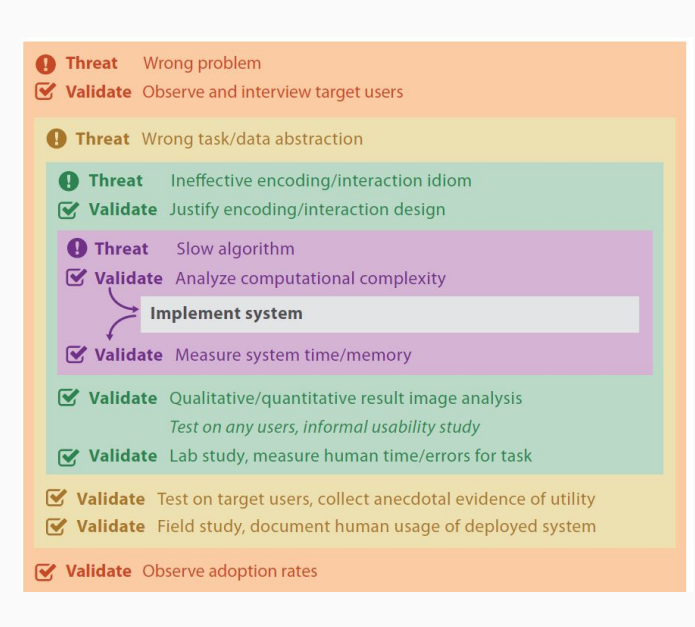

#### Validation: PhenomeCentral

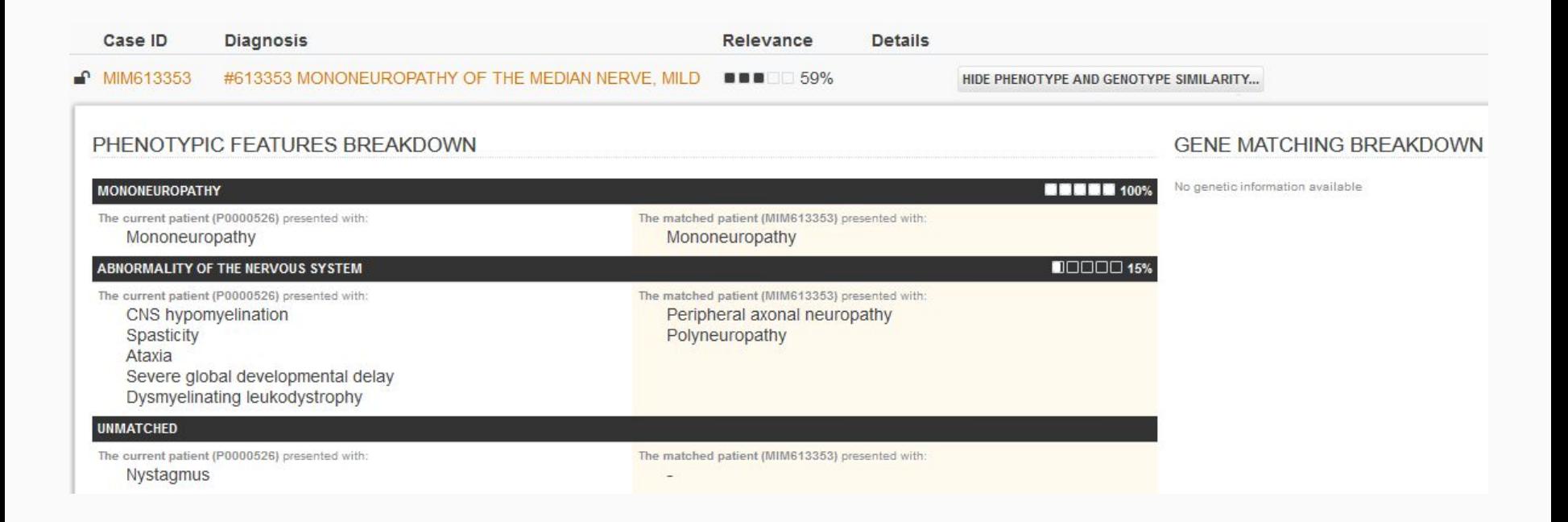

Buske et al. (2015) 10.1002/humu.22851

#### Validation: GeneYenta

#### Phenotype Tag Summary

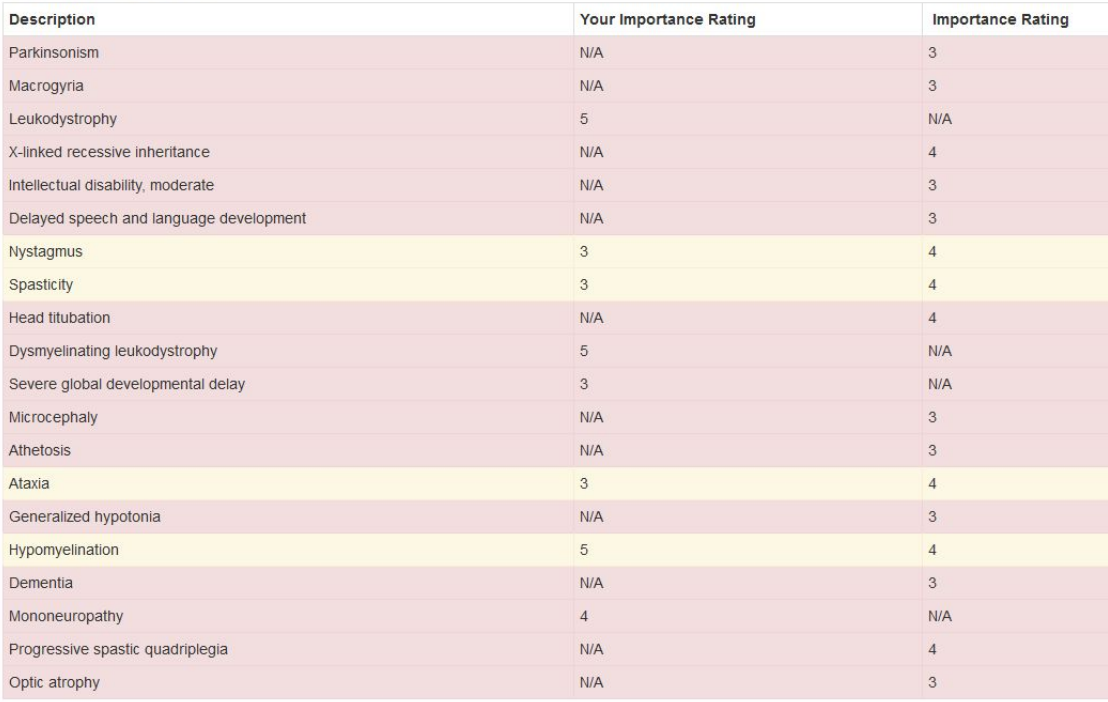

Gottlieb et al. (2015) DOI: 10.1002/humu.22772

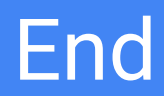

#### Hard Handles

#### Informs colour, based on information content and disorder frequency

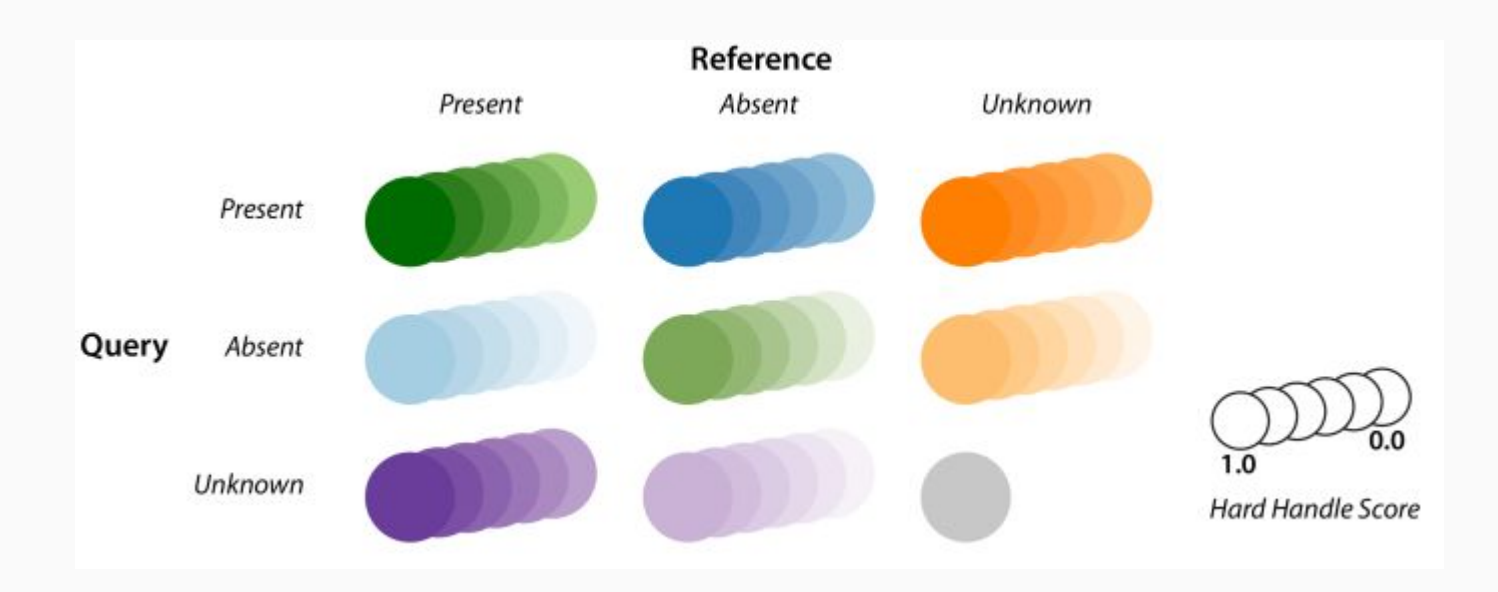

#### How: Encode

● Colour used to represent whether terms are in present or absent in both reference and query cases

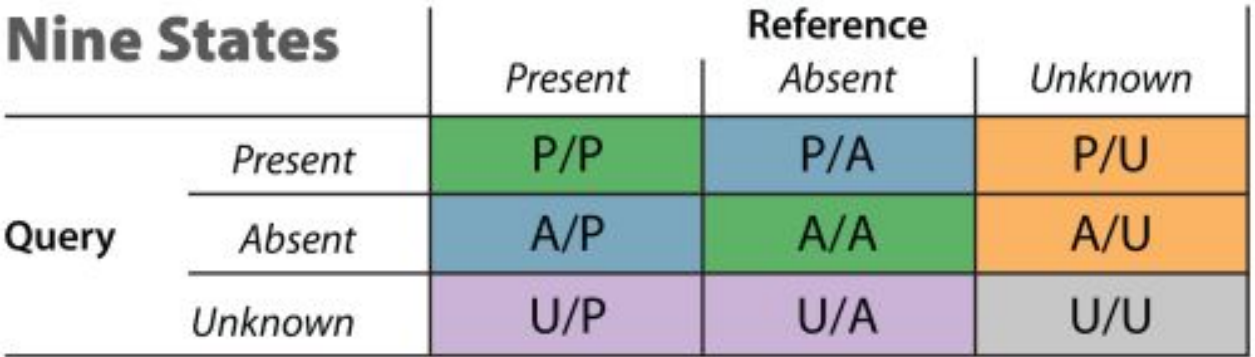

**Shared in Both Divergent in Both Missing in Query Missing in Reference** Unknown in Both

#### **Ontology States**

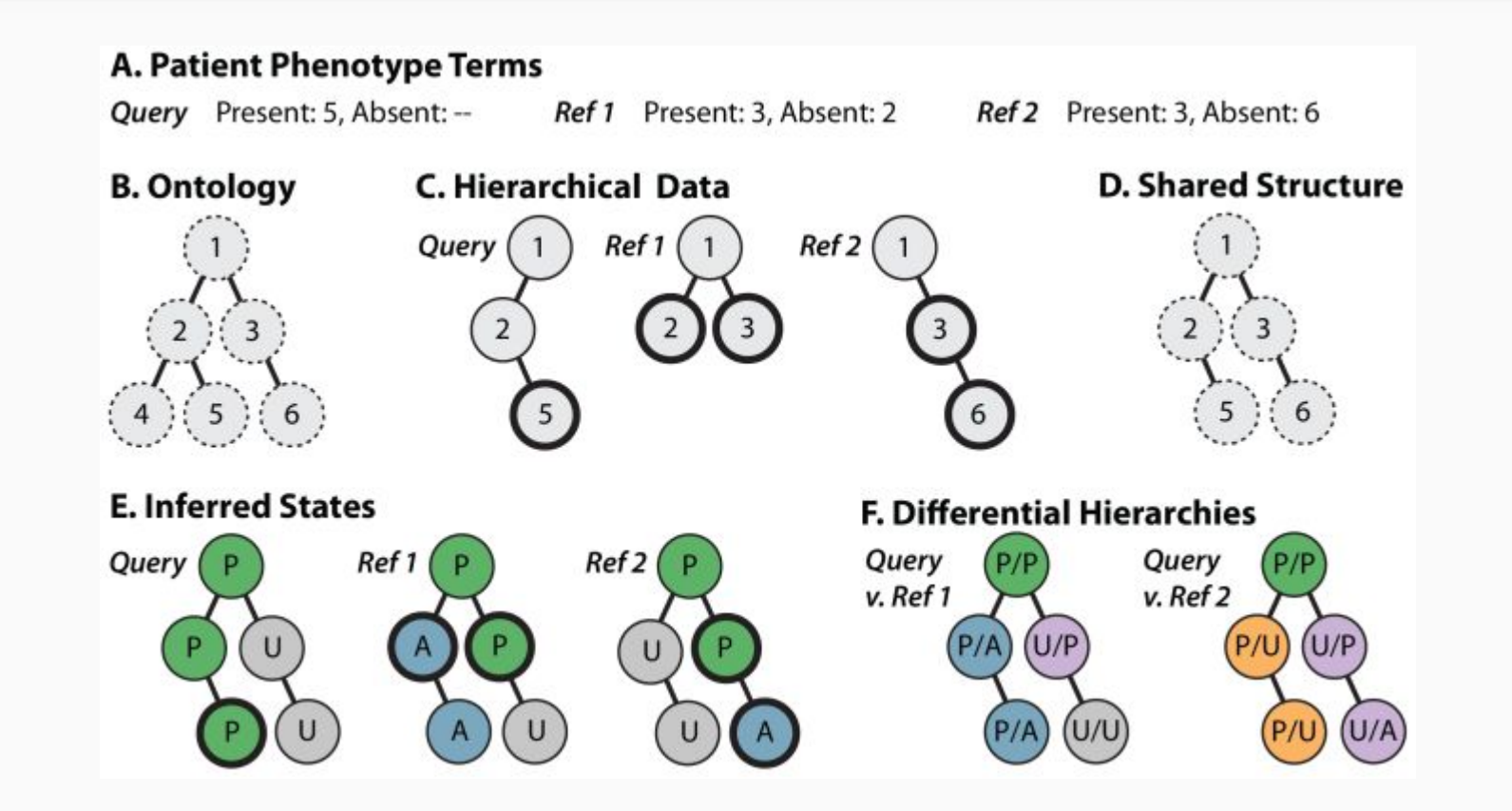